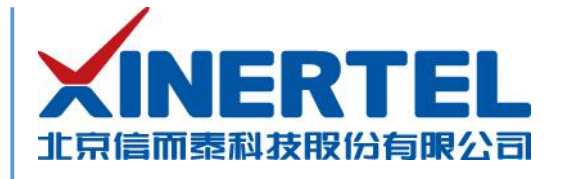

# 信而泰 **BigTao6200** 开机指导

[本文档为产品的快速上线指导,内容包括产品硬件简介、产品网络配置等]

北京信而泰科技股份有限公司

2020.03

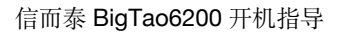

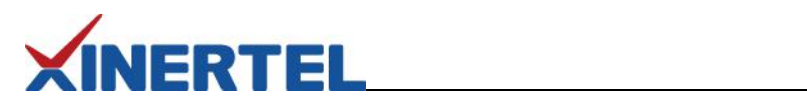

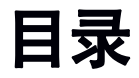

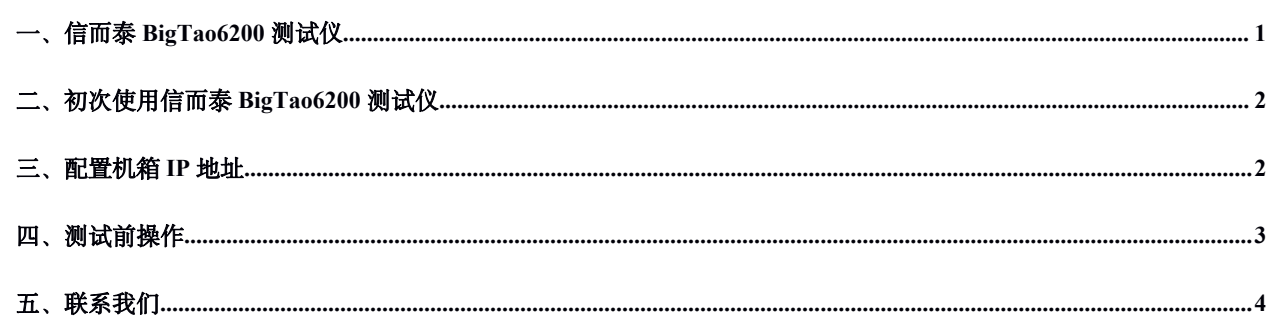

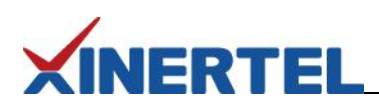

### <span id="page-2-0"></span>一、信而泰 **BigTao6200** 测试仪

信而泰 BigTao6200 测试仪可对被测设备 (DUT) 进行流量测试以及 2、3 层协议测试。该测试仪高度为 3U, 拥有 6 个卡 槽,支持信而泰 V 系列接口卡。该测试仪通过机箱内置的 TeleManager 与信而泰测试软件配合,实现测试功能。表 1 列出 BigTao6200 平台与信而泰测试软件的版本对应关系:

| 测试软件           | 版本   | 主要功能                                                                                                    |
|----------------|------|----------------------------------------------------------------------------------------------------|
| Xinertel Renix | V312 | 流量测试; 2、3层协议测试;                                                                                                    |
|                |      | 基于 RFC 2544、RFC 2889、RFC3918 的基准测试                                                                                                    |
|                |      | The company of the company of the state of the company of the company of the company of the company of the company of the company of the company of the company of the company of the company of the company of the company of |

表 1 BigTao6200 支持的测试软件及对应版本

信而泰 BigTao6200 机箱前面板示意图如图 1 所示。

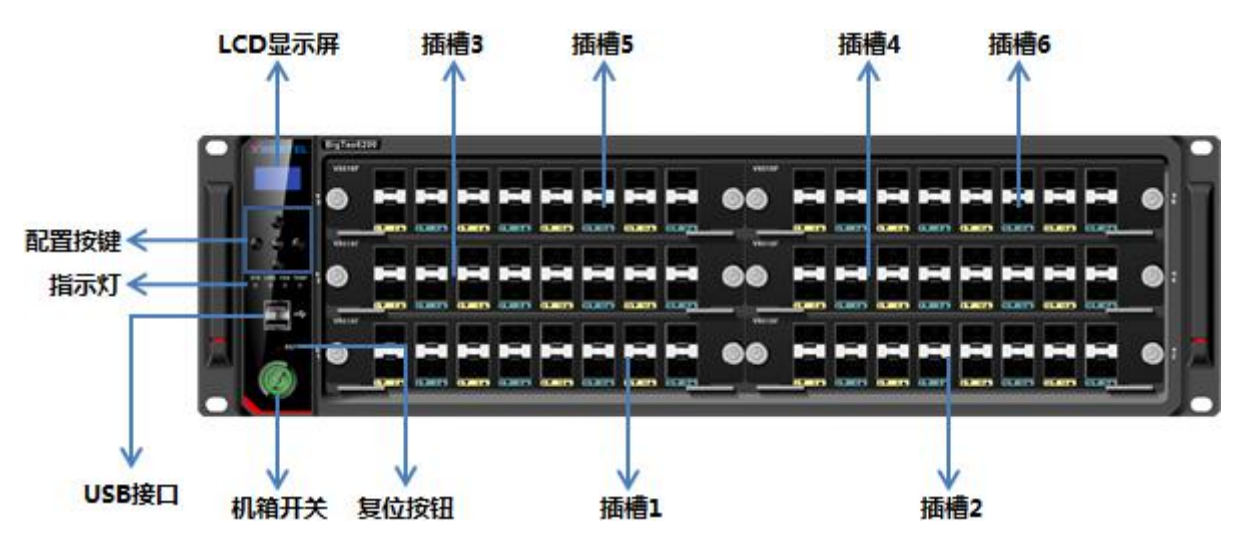

图 1 信而泰 BigTao6200 前面板示意图

指示灯说明见表 2。

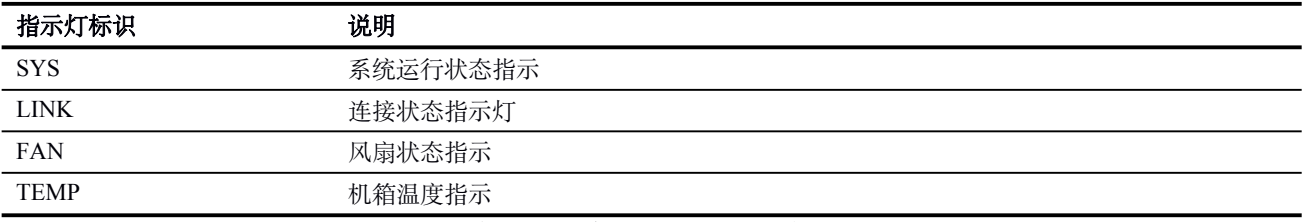

表 2 信而泰 BigTao6200 指示灯说明

指示灯颜色说明如下:

- 机箱正常运行时,所有的指示灯均为黄绿色;
- 当机箱温度异常时, TEMP 指示灯变为红色;
- 其他异常发生时,指示灯熄灭。

信而泰 BigTao6200 机箱后面板示意图如图 2 所示。

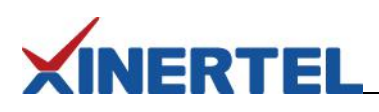

<span id="page-3-0"></span>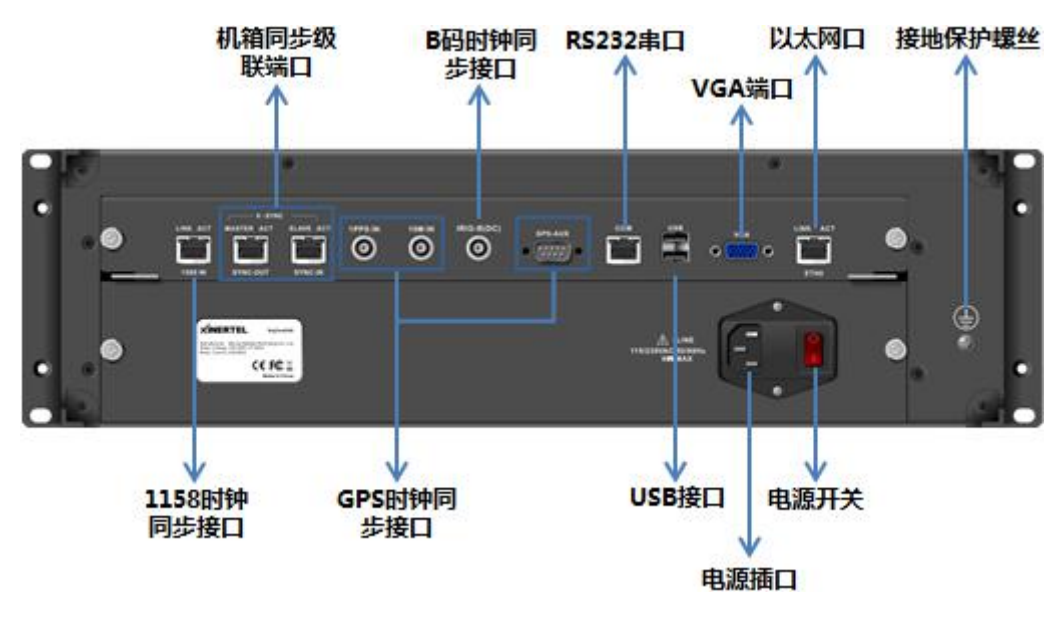

图 2 信而泰 BigTao6200 后面板示意图

说明: 机箱前后面板图为示意图, 最终产品外观以实物为准。

#### 二、初次使用信而泰 **BigTao6200** 测试仪

初次使用信而泰 BigTao6200 测试仪,请执行以下操作完成设备硬件配置、上线以及网络连接,以便对被测设备/被测网 络进行测试。

- 1. 将测试仪放入机房,正确上架,连接接地线。
- 2. 为测试仪安装板卡。安装板卡时请佩戴防静电手套,避免板卡损坏。
- 3. 为测试仪连接相关线缆,主要为电源线、网线。
- 4. 打开测试仪电源,按下前面板开关按钮启动测试仪。
- 5. 为测试仪配置 IP 地址, 以实现测试仪与管理 PC 的网络可达。具体操作说明见下文。

#### 三、配置机箱 **IP** 地址

测试仪出厂时配有默认 IP 地址 192.168.0.180/24。初次使用测试仪时, 需要配置测试仪的 IP 地址, 实现测试仪与管理 PC 网络可达。

信而泰 BigTao6200 前面板配置有 LCD 显示屏以及网络配置按键,用户可对测试仪的 IP 地址、网关等进行快速配置。测 试仪的网络配置步骤如下:

- 1. 按 Set 按键进入编辑状态。
- 2. 通过右按键定位需要更改的数字,然后通过上下按钮选择合适的数字。
- 3. 再次按 Set 按键进入下一个配置项的编辑状态。同样方法进行配置。
- 4. 当 IP 地址、掩码以及网关都配置完成,再次按 Set 按键退出编辑状态并提交配置. 编辑过程中如需放弃配置, 点击

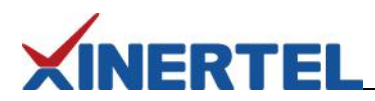

返回按键。

<span id="page-4-0"></span>除以上方法,信而泰 BigTao6200 平台还支持命令方式以及 Web Console 方式配置 IP 地址。具体配置方式请参考《信而 泰 Renix 应用程序用户指南》 。

#### 四、测试前操作

完成以上配置后,用户可针对测试需求做测试前准备。具体相关操作包括:

- 1. 确认管理 PC 和测试仪之间网络已经连通。
- 2. 在管理 PC 上安装 Renix 测试软件。用户可通过以下方法获取测试软件的安装文件:
	- a) 从随机光盘中获取需要的测试软件,然后根据需要选择安装;
	- b) 通过 HTML 页面下载 Renix 安装文件。具体操作说明见下文。
- 3. 将 DUT 与测试仪进行连接, 在 DUT 上配置所需功能。
- 4. 在测试仪上配置测试案例,进行测试。具体配置方法请参考《信而泰 Renix 应用程序用户指南》。

#### 通过 **HTML** 页面下载测试软件的安装文件,请按照以下步骤进行操作:

- 1. 为机箱配置 IP 地址后,在管理 PC 上打开浏览器,在浏览器地址栏中输入机箱的 IP 地址并回车。
- 2. 在打开的 HTML 页面中,从 **Download** 区域选择需要的测试软件并点击下载。

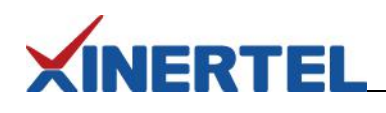

<span id="page-5-0"></span>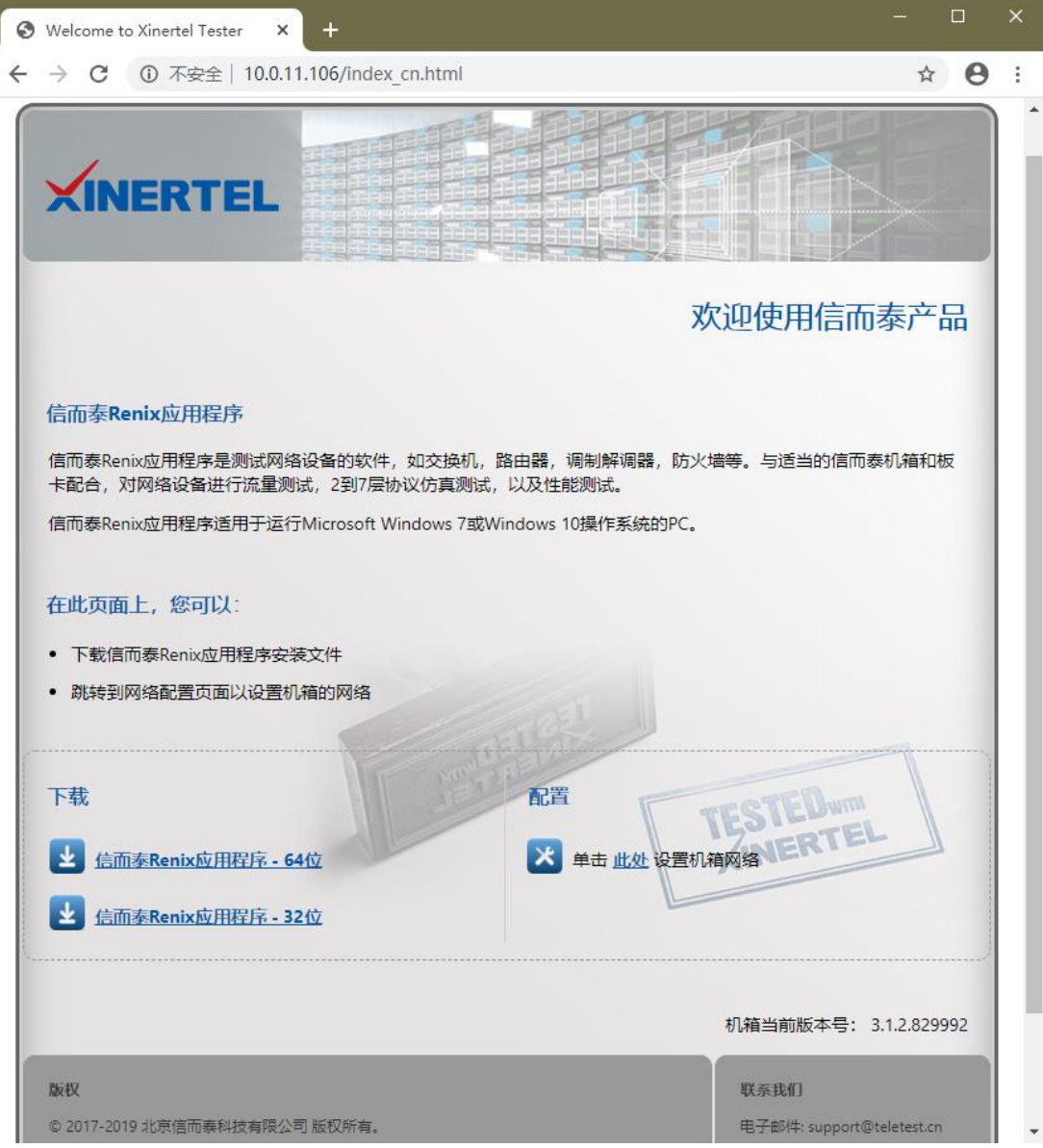

图 3 通过 HTML 页面下载测试软件安装文件

## 五、联系我们

为向用户提供更优质、便捷的服务,信而泰提供以下服务方式:

- 服务热线: 400-081-9262
- 服务邮箱: support@teletest.cn

信而泰服务热线的服务时间为工作日的 9:00~18:00;信而泰服务邮箱的回复时间为收到邮件后两小时内。